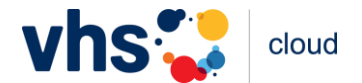

Liebe Teilnehmerin, lieber Teilnehmer,

am 6. Januar schlüpft die vhs.cloud in ein neues Kleid. Wir haben ein ganzes Paket Verbesserungen vorbereitet, die für bessere Orientierung und kürzere Klickwege sorgen. Damit Sie sich von vorherein wieder zurechtfinden, hier ein paar Hinweise.

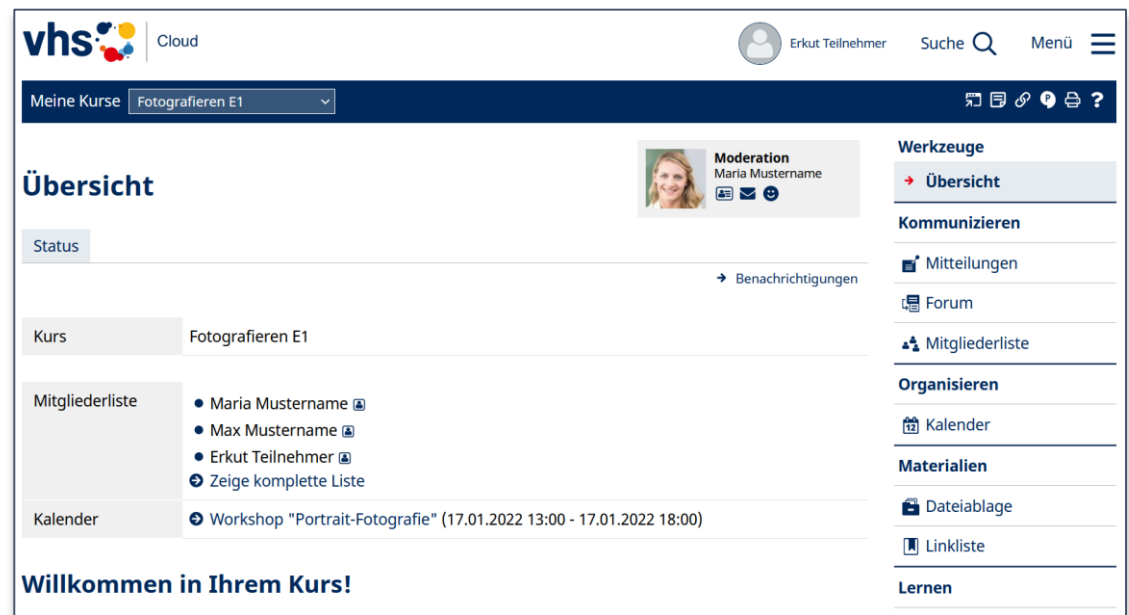

## **1. Ich habe mich eingeloggt – wo bin ich?**

Sie sind in Ihrem Kurs!

Wenn Sie zur großen Mehrzahl der Nutzer\*innen gehören, die nur einen Kurs haben, landen Sie direkt nach dem Login in Ihrem Kurs. Hier finden Sie alle Funktionen, mit denen Sie und Ihre Kursleitung arbeiten. Die **Werkzeugleiste** mit Konferenz, Dateiablage, Forum etc. befindet sich allerdings jetzt rechts. Um zur Übersicht dieses Kurses zurückzukehren, klicken Sie auf **Übersicht** oben in der Werkzeugleiste.

Falls Sie Mitglied in mehreren Kursen sind, öffnet sich nach Login die neue Ansicht "Meine Kurse". Klicken Sie dort einfach auf die passende Kachel, dann gelangen Sie in Ihren Kurs.

## **2. Wo ist mein Schreibtisch?**

Wenn Sie vom Kurs zu Ihrem Schreibtisch gelangen möchten, nutzen Sie das Menü oben rechts.

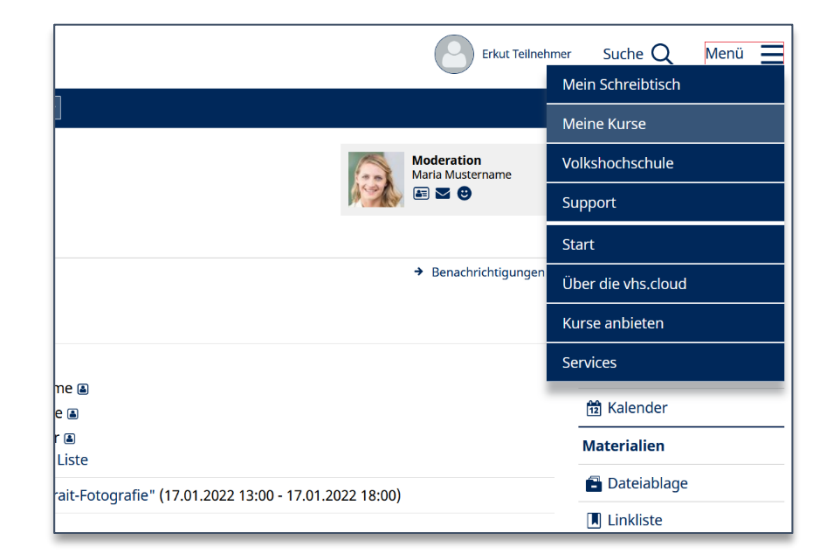

Dieses Handout des DVV ist unter [CC BY-SA 4.0](https://creativecommons.org/licenses/by-sa/4.0/deed.de) veröffentlicht.

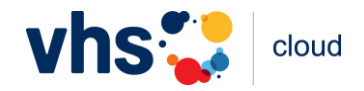

## **3. Was finde ich auf dem Schreibtisch?**

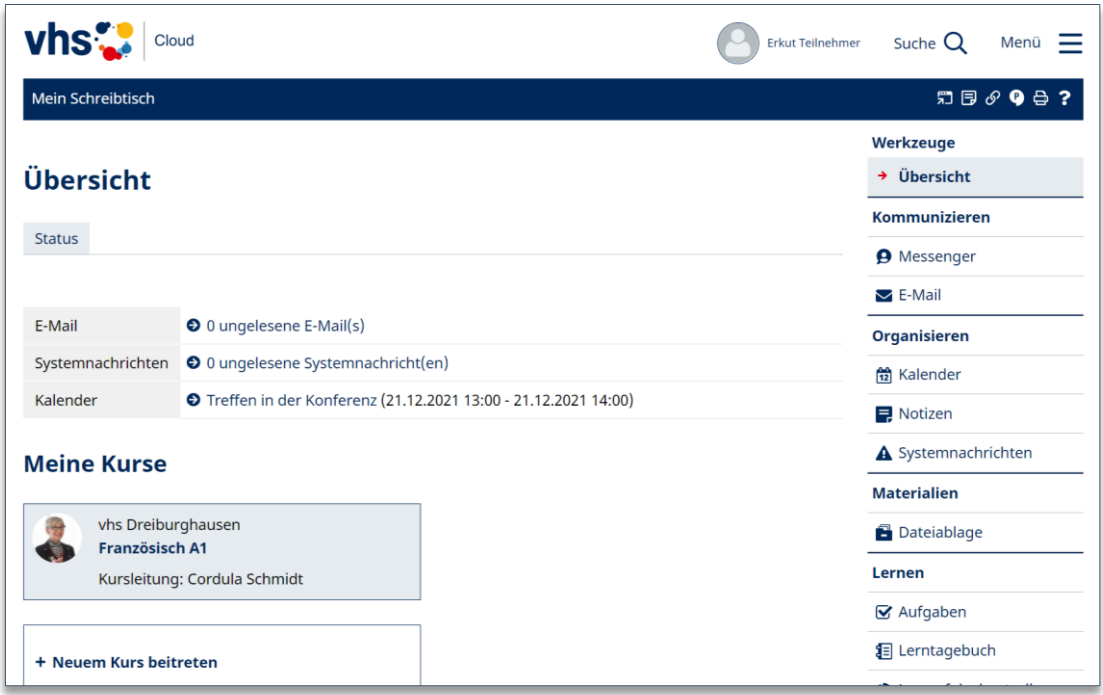

Wir haben den Schreibtisch für Sie aufgeräumt und klarer gestaltet. Von hier aus erreichen Sie wie bisher alle Bereiche der vhs.cloud, hier einige Beispiele:

- Ihren Kurs betreten Sie über die entsprechende Kachel unter "Meine Kurse".
- Wenn Sie einen Kurs-Code erhalten haben, können Sie über die Kachel "+ Neuem Kurs beitreten" im neuen Kurs Mitglied werden.
- Werkzeuge zur Kommunikation oder die persönliche Dateiablage finden Sie in der Werkzeugleiste rechts.
- Profil und Einstellungen erreichen Sie, wenn Sie oben im Fenster auf Ihren Namen oder Ihr Profilbild klicken.

## **4. Mehr Informationen und Hilfe**

Wenn Sie mehr dazu erfahren möchten, mit welchen Verbesserungen die vhs.cloud ab dem 6.1.2022 auf Sie wartet, schauen Sie hier vorbei: [vhs.link/relaunch2022](http://www.vhs.link/relaunch2022)

Sollten Sie technische Probleme haben, steht unser technischer Support gerne für Sie unter support@vhs.cloud zur Verfügung.

Wir wünschen Ihnen viel Freude an der frisch gestalteten vhs.cloud!

Ihr vhs.cloud-Team